## **TRAILING TEXT** for Final Cut Pro

## Notes for the user

This new Title plugin from Luca Visual FX allows the user to add customizable trailing effects to the text. It offers three main styles: Stepping, smooth and blurred trails. Each one has its unique look and can be further customized thanks to the generous number of published parameters. Trailing Text includes 26 templates, most of which come with additional features such as Glow, Trail Color and Outline.

The following guidance apply to almost all templates.

You can customize the trail's look by tweaking the following parameters (See also images below): **Spread**, **Start** & **End Offset** and most of all **Trails Intensity**, **Duration** and **Number**.

It's important to bear in mind that font choice and text length will affect the look of the trail, therefore if your intention is to achieve a smoother trail, you'll adjust **Duration** and **Spread** first. Increase the **Spread** value and reduce the **Duration** then, if necessary, tweak **Start** and/or **End Offset** to further modify the overall look. This is true for both Build In & Out (Image 1).

However, if you wish to create more of a "cascade of letters" effect you'll need to decrease the **Number**  control value (Image 2).

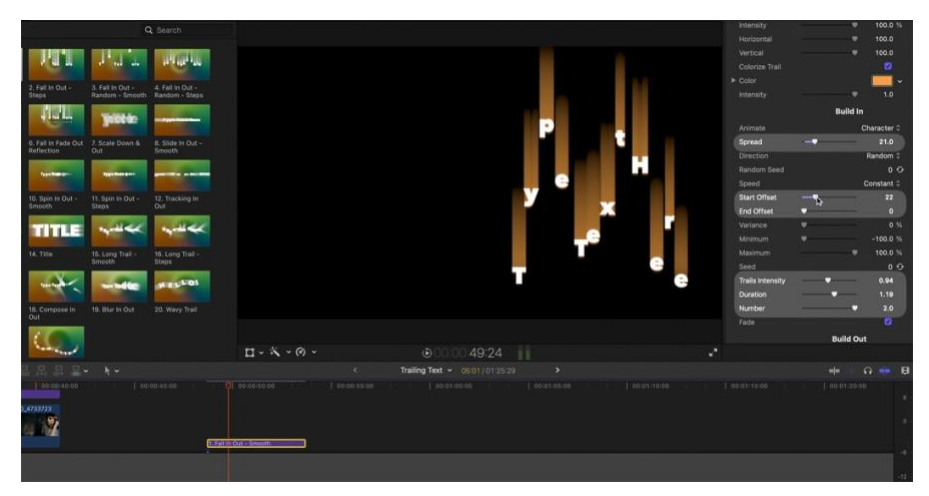

Image 1. The main parameters controlling the trailing effects are here highlighted.

In image 2 below you can see how dramatically the trailing changes when tweaking some of the abovementioned parameters.

|                                            | Intensity<br>Horizontal     | $\bullet$<br>٠  | 100.0 %<br>100.0 |
|--------------------------------------------|-----------------------------|-----------------|------------------|
| ч.,                                        | Vertical                    | ۰               | 100.0            |
|                                            | Colorize Trail              |                 | ø                |
| ut -<br>Steps                              | $\blacktriangleright$ Color |                 |                  |
|                                            | <b>Intensity</b>            | ٠               | 1.0              |
|                                            |                             | <b>Build In</b> |                  |
|                                            | Animate                     |                 | Character D      |
| Out -                                      | Spread                      |                 | 6.0              |
|                                            | Direction                   |                 | Random C         |
| ---                                        | Random Seed                 |                 | 0 <sup>2</sup>   |
|                                            | Speed                       |                 | Constant C       |
| g In                                       | Start Offset                | ٠               | $\circ$          |
|                                            | End Offset                  |                 | $\circ$          |
|                                            | Variance                    |                 | 0.36             |
|                                            | Minimum                     |                 | $-100.0%$        |
| m                                          | Maximum                     |                 | 100.0 %          |
|                                            | Seed                        |                 | $0$ $\Theta$     |
| e Tex <sup>-</sup> Here<br>ту<br><b>IO</b> | <b>Trails Intensity</b>     |                 | 0.94             |
|                                            | Duration                    |                 | 1.73             |
| <b>VALU</b>                                | Number                      |                 | 1.49             |
|                                            | Fade                        |                 | ø                |

Image 2. Reducing the Number value while keeping the Duration value high.

It is also worth noticing that selecting a different option from the **Animate** drop-down menu will yield different trailing effects. Weather using **Character**, **Word** or **Line** it's important to become familiar with the **Variance** parameters (**Minimum**, **Maximum** and **Seed**). The easiest way to exploit the potential of the **Variance** control is by increasing it and then changing **Seed** at will. You'll get an infinite number of random variations (Image 3, 4 and 5).

In conclusion, we recommend playing with the plugin for a while to learn how some parameters interact or complement each other. Possibilities are endless. You can download a demo version and try it out before you buy it.

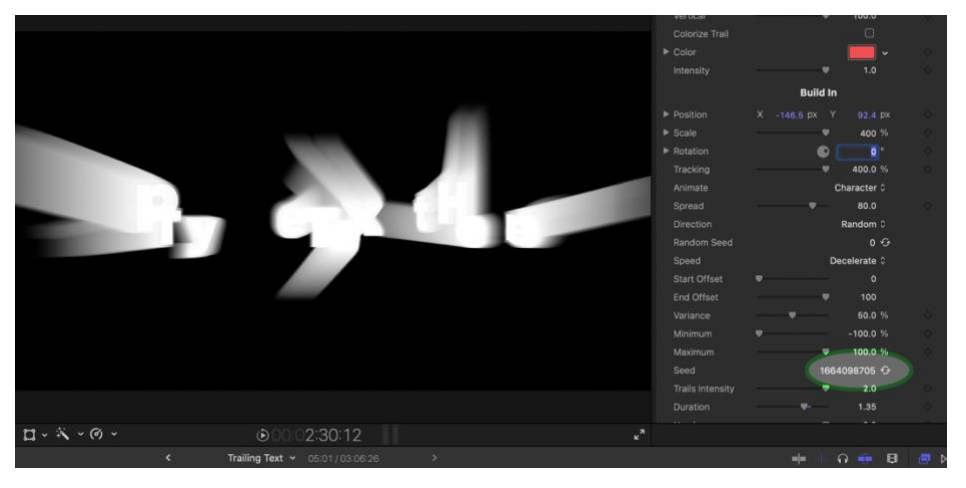

Image 3.

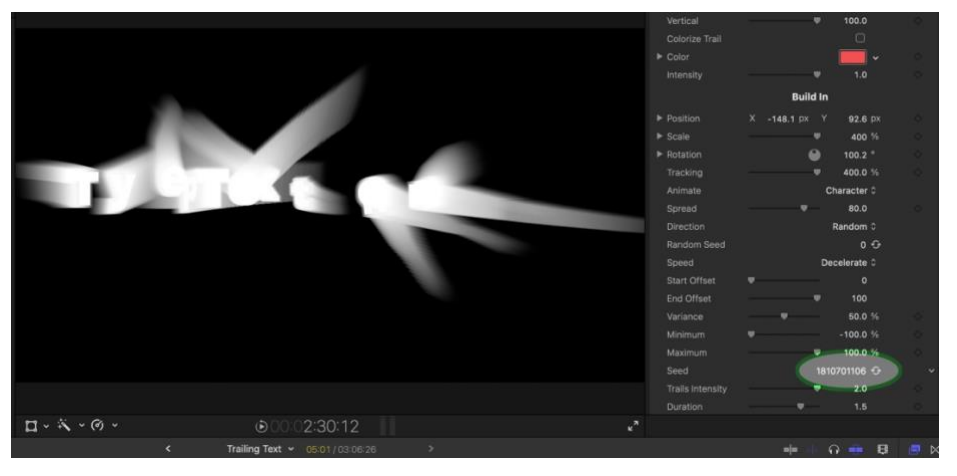

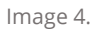

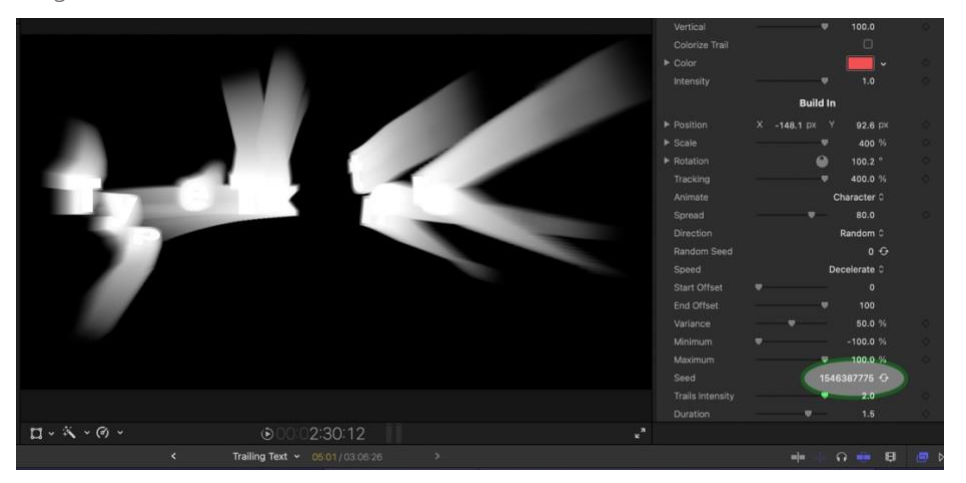

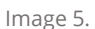